## **Cas d'utilisation - Paiement par wallet (page web)**

**Contenu** 

[Le paiement par wallet](#page-0-0) [Les web sevices](#page-1-0) [Centre d'administration](#page-1-1)

## <span id="page-0-0"></span>Le paiement par wallet

Le service [d](#)[oWebPayment](https://docs.monext.fr/display/DT/Webservice+-+doWebPaymentRequest) permet d'accèder à un portefeuille virtuel existant à partir de son "WalletId" ou de créer un nouveau portefeuille virtuel, si le WalletID indiqué n'existe pas.

Le consommateur sera invité à saisir ses informations de paiement pour créer son nouveau portefeuille virtuel ou le complèter. Payline contrôle ces informations et enregistre le portefeuille électronique.

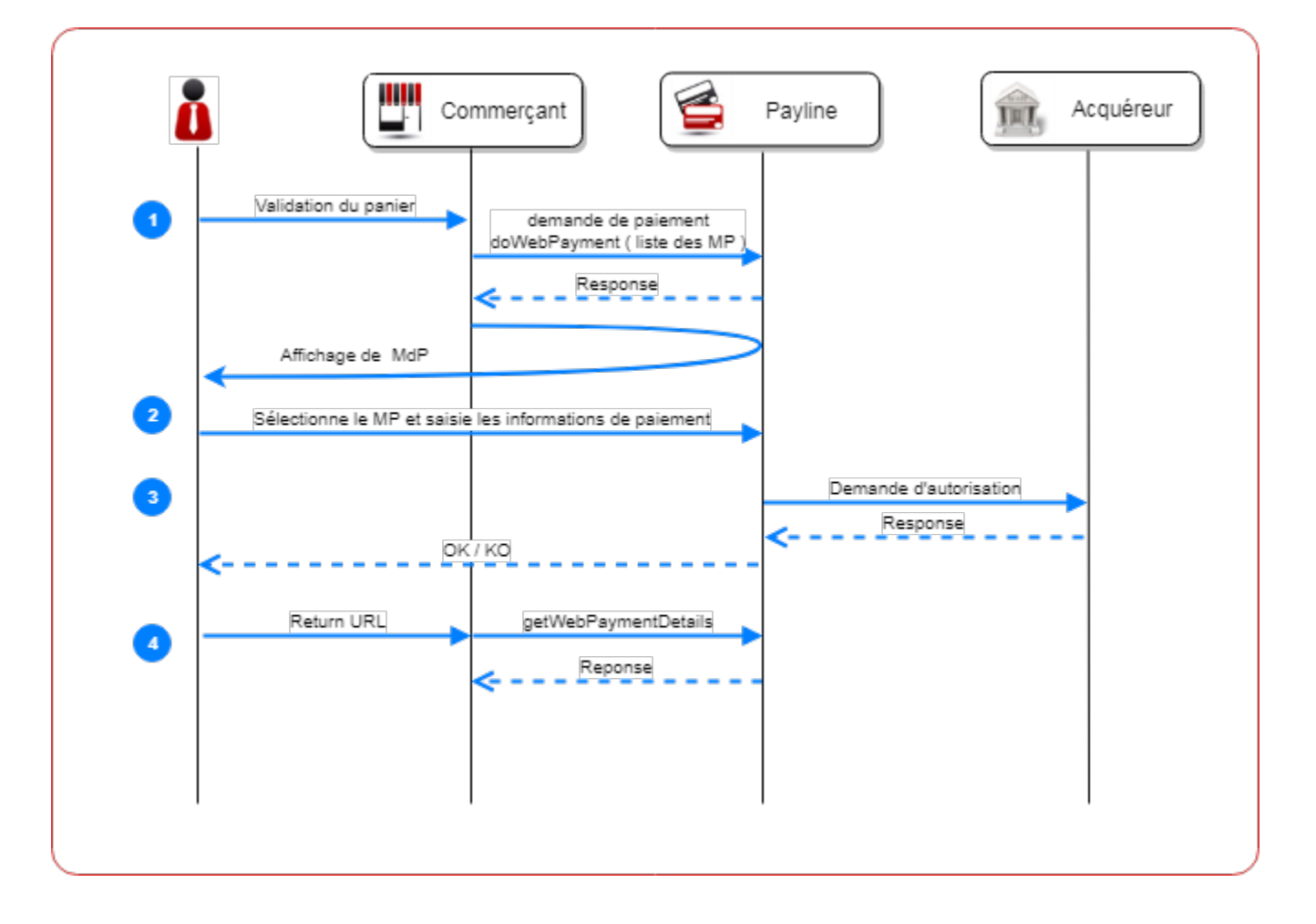

Les étapes :

- 1. Le consommateur valide son panier et le marchand prépare la page de paiement en appelant le service [doWebPayment](https://payline.atlassian.net/wiki/spaces/DT/pages/1052182148/Webservice+-+doWebPaymentRequest+EN). Il récupère le Token qu'il configure dans sa page, soit avec l'identifiant unique du consommateur (WalletId) pour afficher le portefeuille virtuel
- existant, soit avec les moyens de paiement et la possibilité de créer un nouveau portefeuille virtuel.
- 2. Le consommateur sélectionne son moyen de paiement et valide les informations de paiement.
- 3. Payline réalise la demande d'autorisation à l'acquéreur pour les cartes bancaires et retourne la réponse sur la page.
- 4. Sur le retour URL de Payline, le marchand vient récupérer le résultat du paiement via le service [getWebPaymentDetails](https://docs.monext.fr/display/DT/Webservice+-+getWebPaymentDetailsRequest). Payline pourra notifier le commerçant afin de demander le résultat si cela n'a pas été fait.

Pour gérer le portefeuille, vous pouvez utiliser le service [manageWebWallet](https://docs.monext.fr/display/DT/Webservice+-+manageWebWalletRequest) pour gérer les cartes du portefeuille. Une fois le portefeuille affiché, le widget Payline permet :

- consulter le ou les moyens de paiements enregistrées sur son portefeuille ;
- Supprimer une carte enregistrée sur son portefeuille ;
- ajouter autant de carte que souhaité dans son portefeuille ;
- positionner comme moyen de paiement par défaut une carte de son portefeuille.

## <span id="page-1-0"></span>Les web sevices

Le service utilisé est [doWebPayment](https://docs.monext.fr/display/DT/Webservice+-+doWebPaymentRequest). Vous devez mettre en place la configuration de notification serveur.

Exemple de configuration :

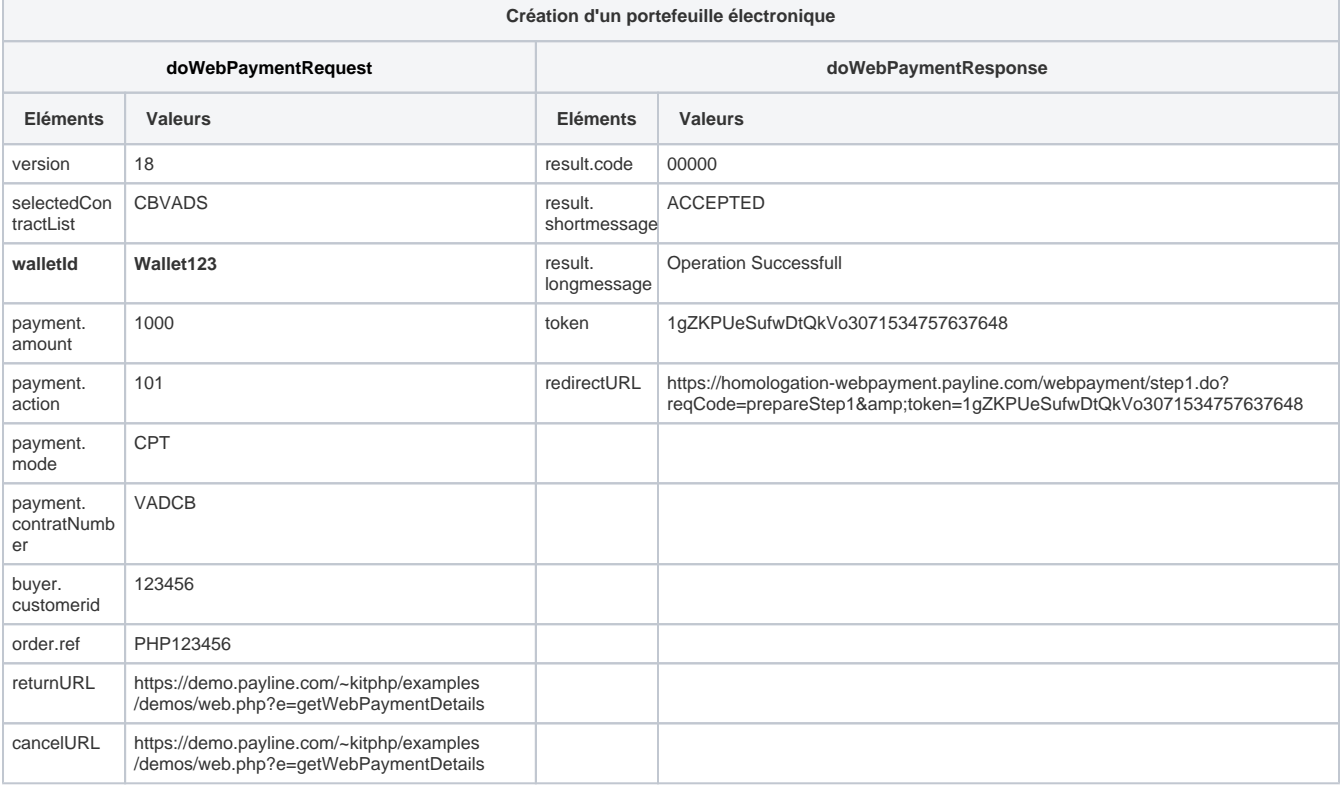

## <span id="page-1-1"></span>Centre d'administration

Exemple de l'écran de gestion des portefeuilles :

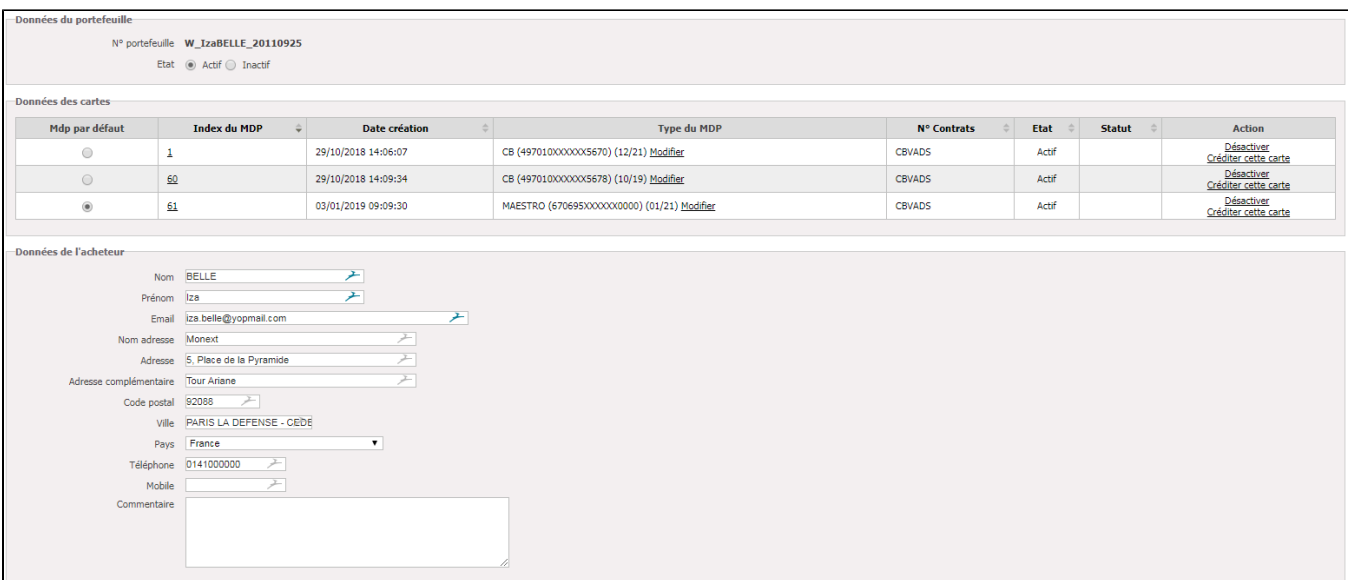